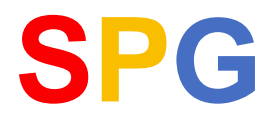

## **Daten aus SPG-Verein 3.2 übernehmen**

Sie haben die Möglichkeit, ein oder mehrere Bestände aus SPG-Version 3.1 oder 3.2 zu übernehmen.

Wählen Sie hierzu den Menüpunkt "Bestand" > "Bestand anlegen" und geben Sie das gewünschte Kürzel ein.

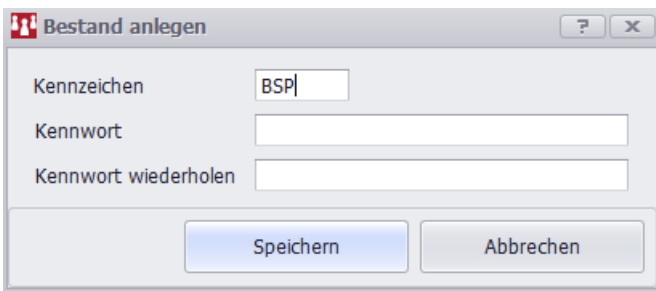

Um die Daten aus SPG-Verein 3.x zu konvertieren, rufen Sie den Menüpunkt

## **"Bestand" > "Bestand (aus 3.x) konvertieren"**

auf.

## **Datenübernahme 3.1 / 3.2**

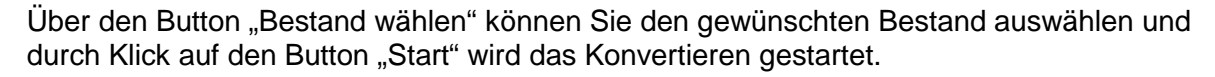

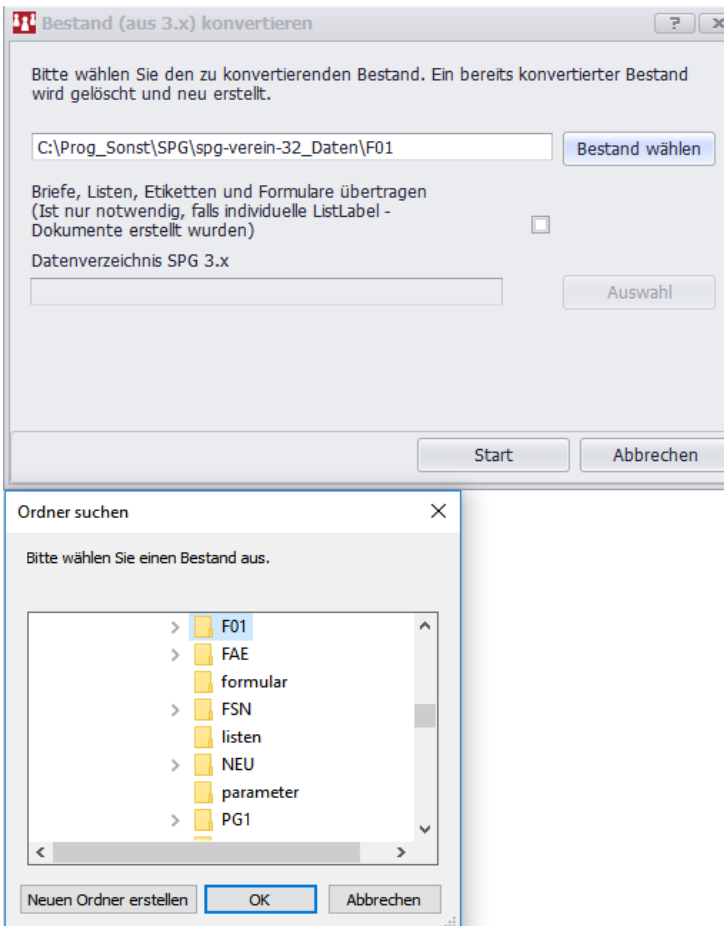

## Nach durchgeführter Konvertierung bekommen Sie die Mitglieder-Übersicht angezeigt.

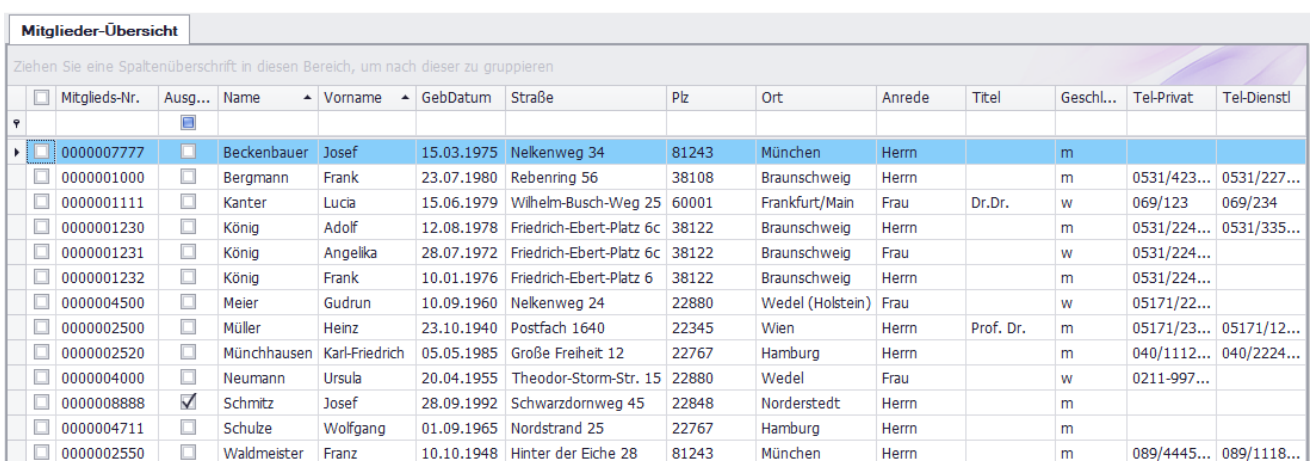

**SPG**